## **G.A.R.S.**

## **GESTIONALE AMMINISTRAZIONE RIMBORSI SPESE** *- REGISTRAZIONE UTENTI -*

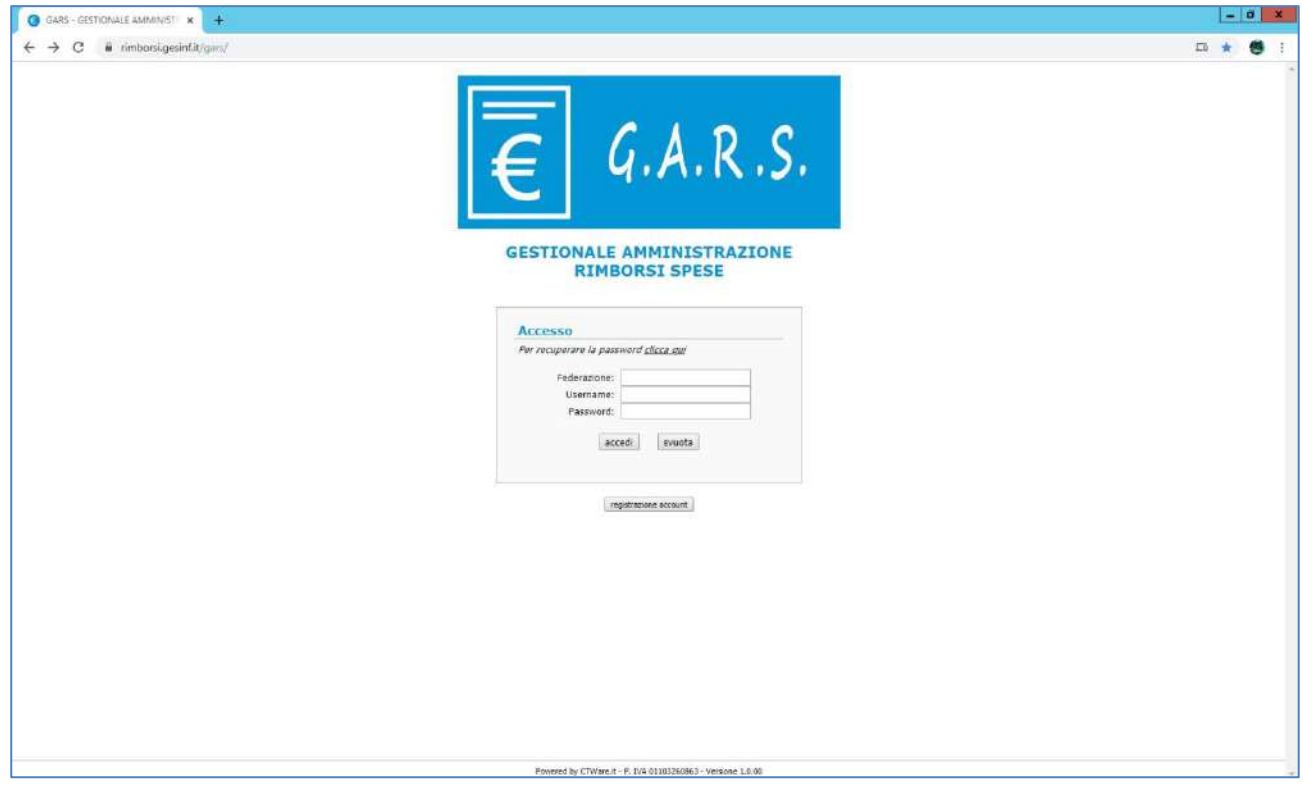

Per accedere al portale andare all'indirizzo <https://rimborsi.gesinf.it/gars/> Cliccare su "registrazione account" se non si è in possesso di username e password d'accesso.

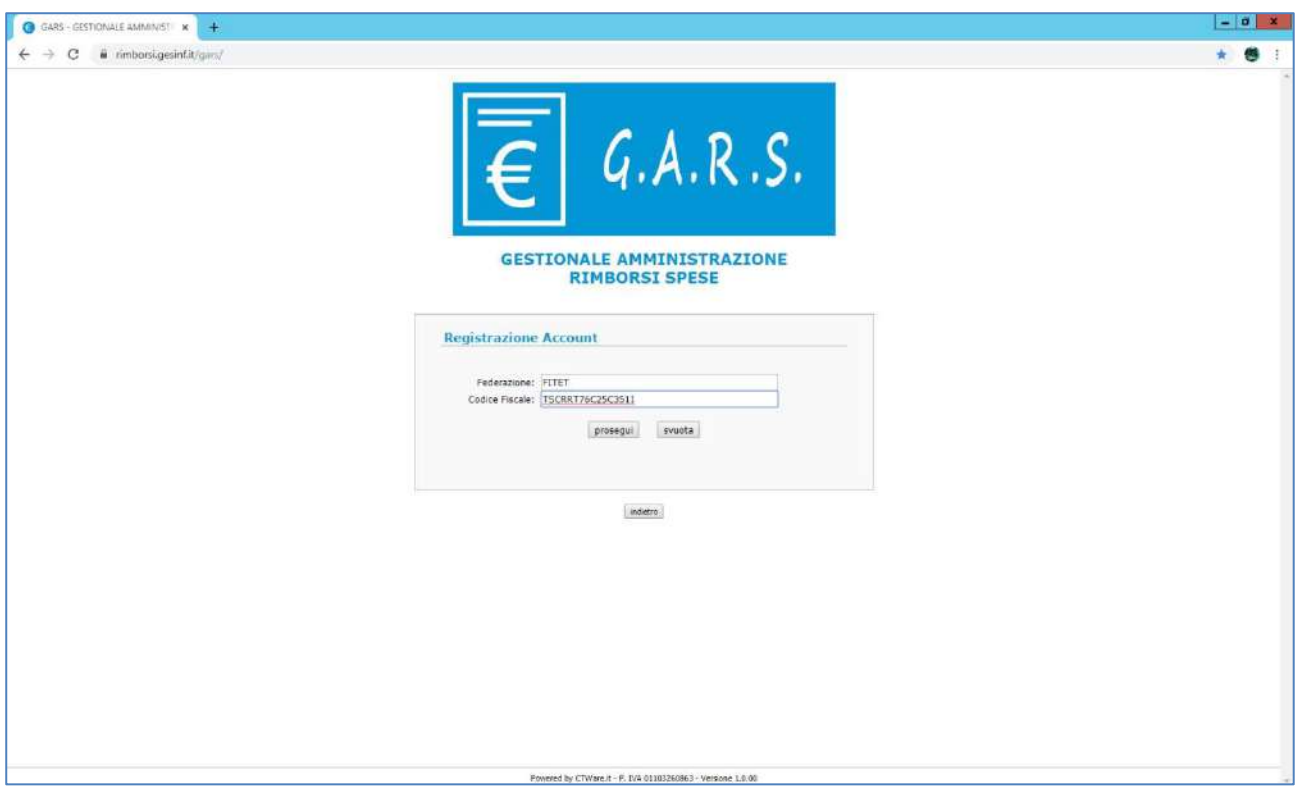

Inserire nel campo federazione FITET ed il vostro codice fiscale.

## Premere su "prosegui".

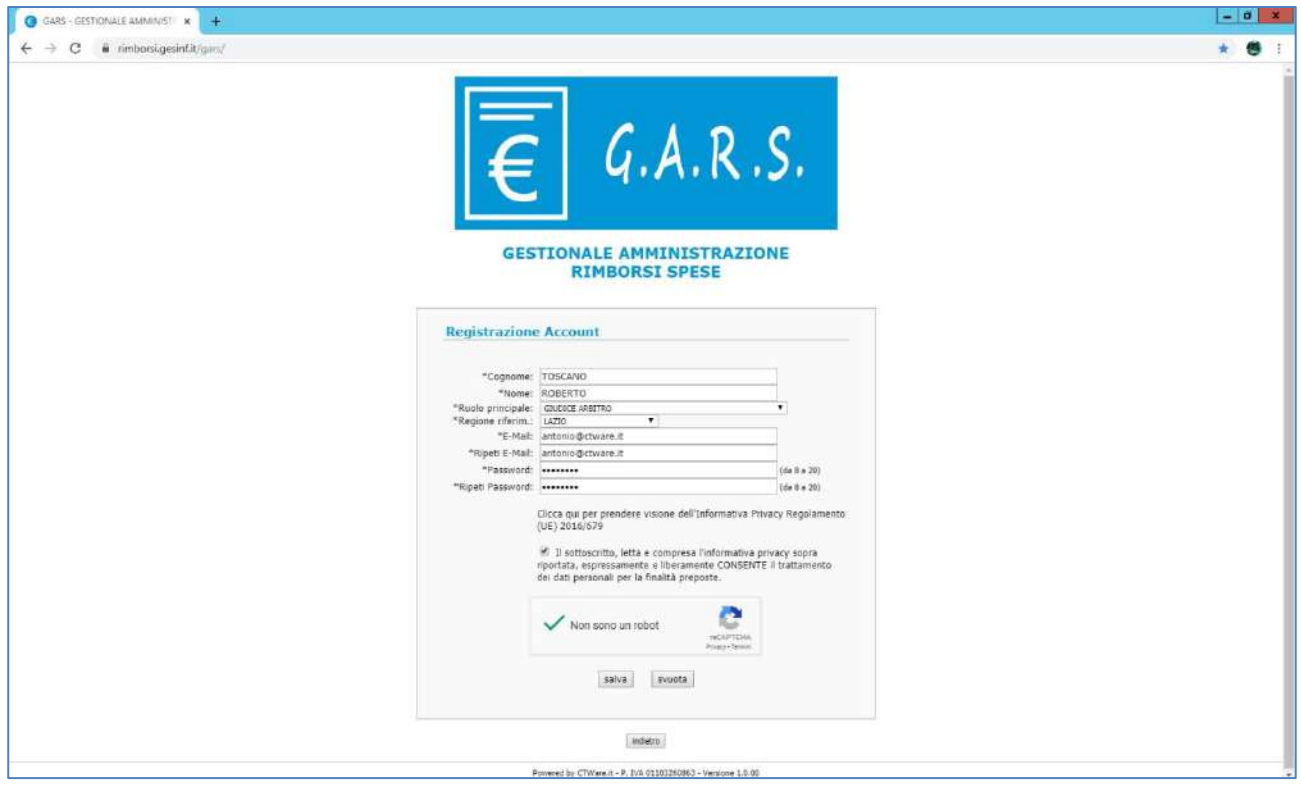

Compilare tutti i campi contrassegnati dall'asterisco (campi obbligatori).

E' anche possibile visionare l'attuale regolamento sulla privacy.

Premendo su "salva", il sistema memorizza la registrazione.

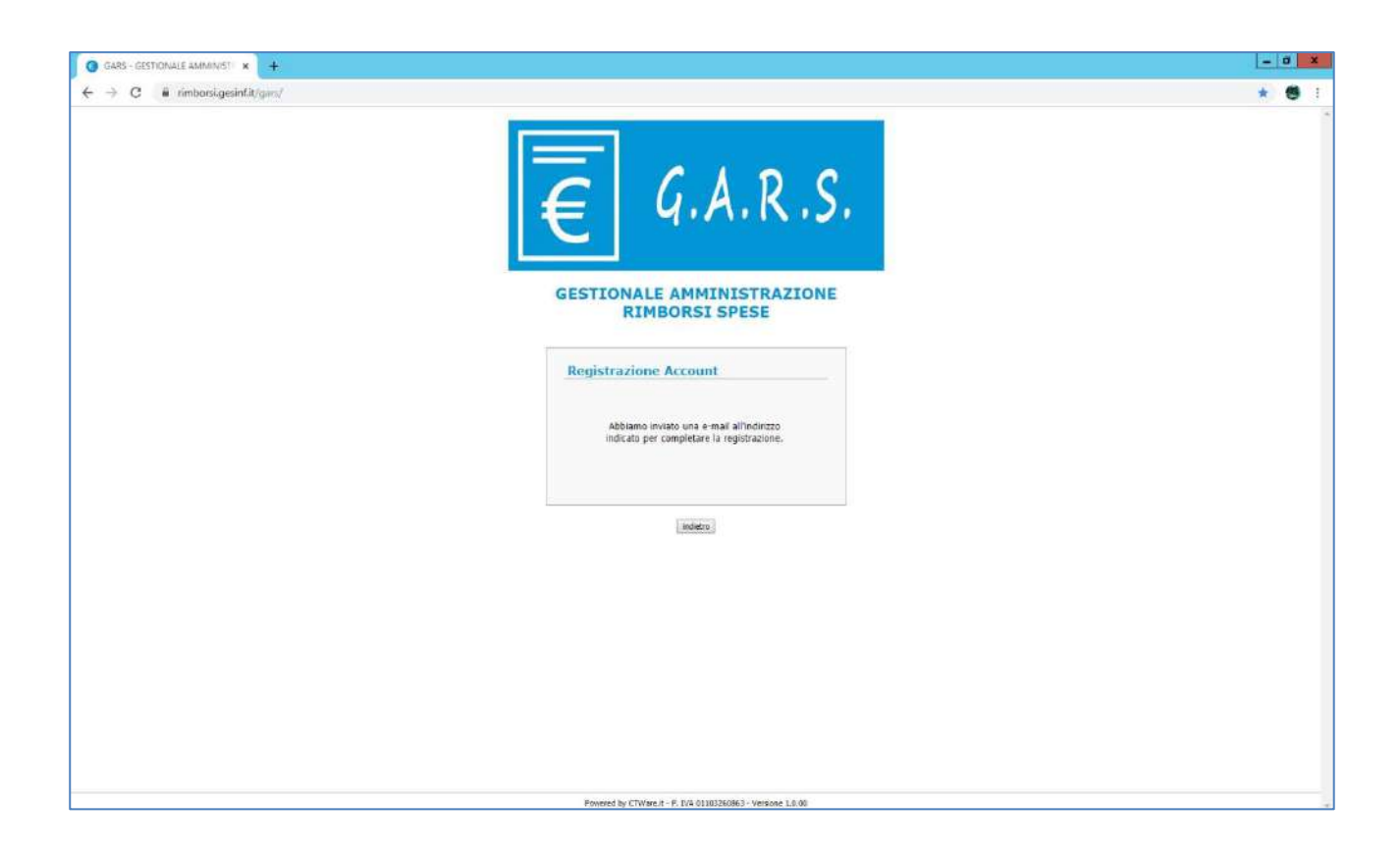

Automaticamente il sistema spedisce una mail di verifica dell'indirizzo email all'indirizzo comunicato in sede di registrazione.

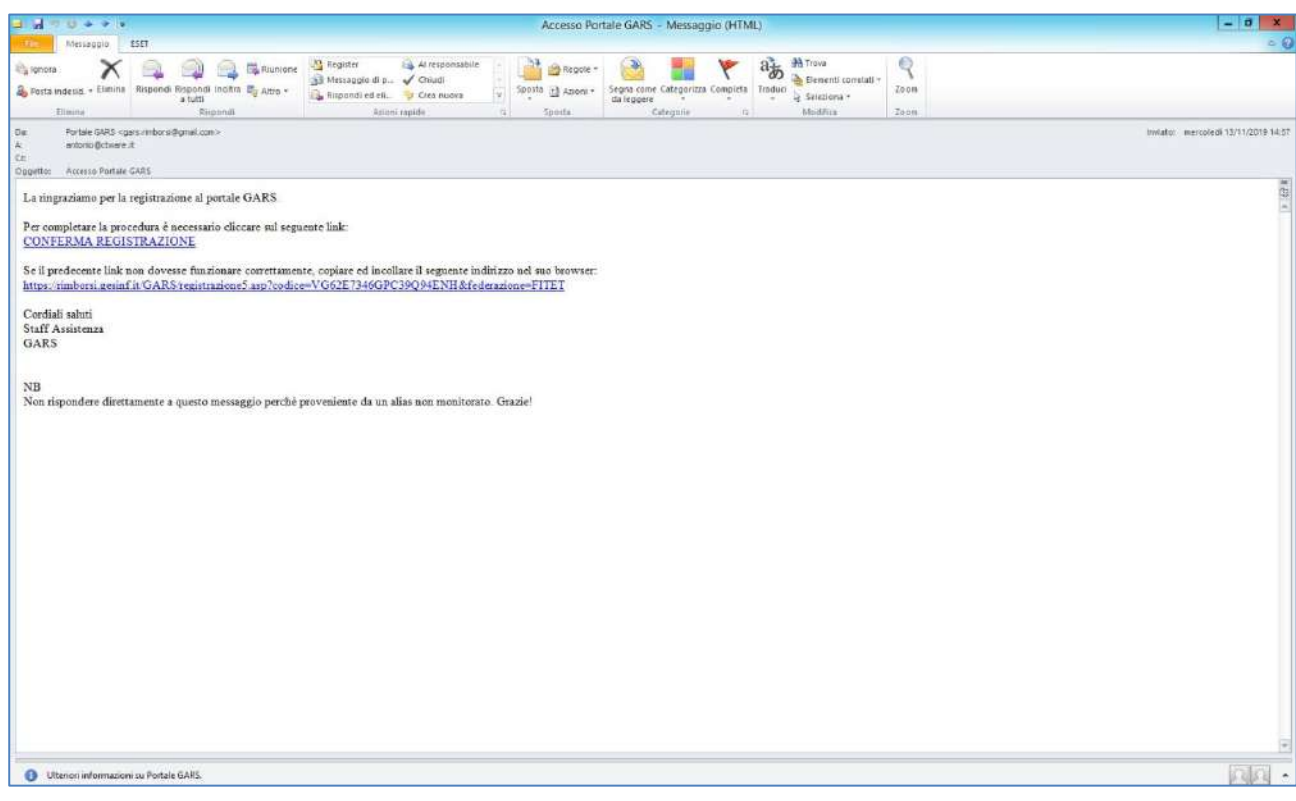

Premendo su "conferma registrazione", il sistema attiva l'account e spedisce all'indirizzo email una comunicazione d'avvenuta registrazione.

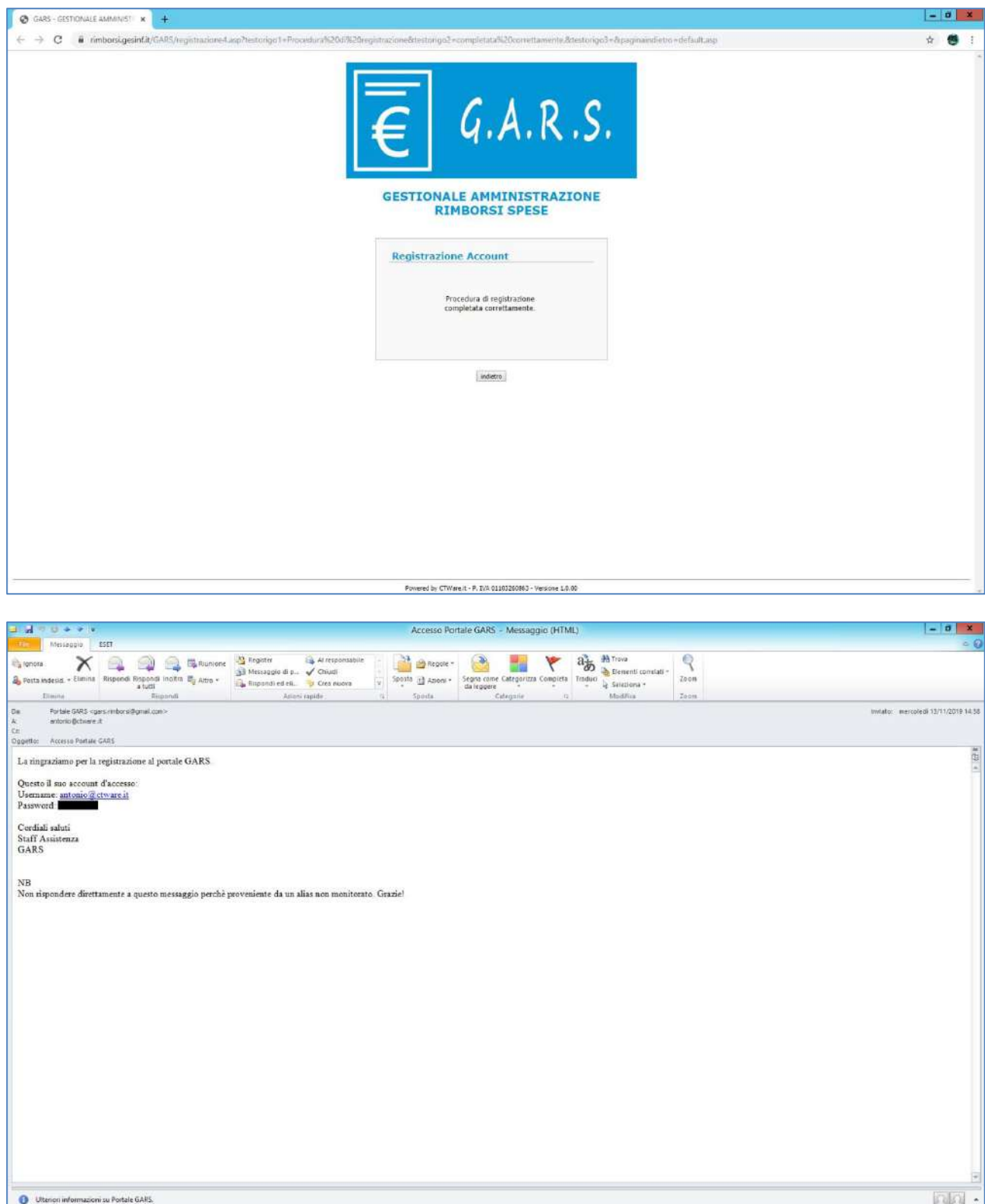

Accedendo al portale con l'account appena attivato, il sistema apre la propria pagina anagrafica con l'obbligo di completare la registrazione con i propri dati anagrafici.

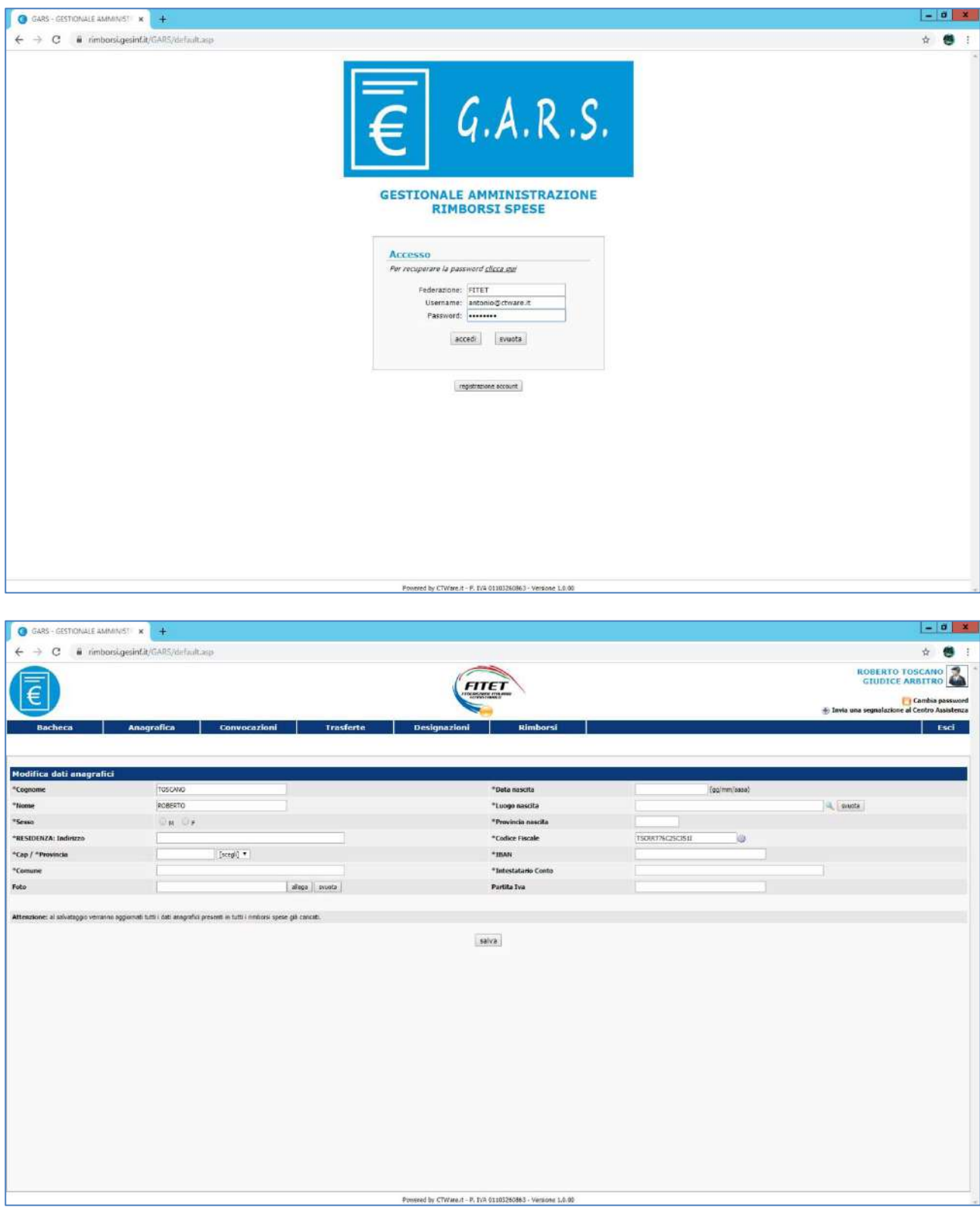

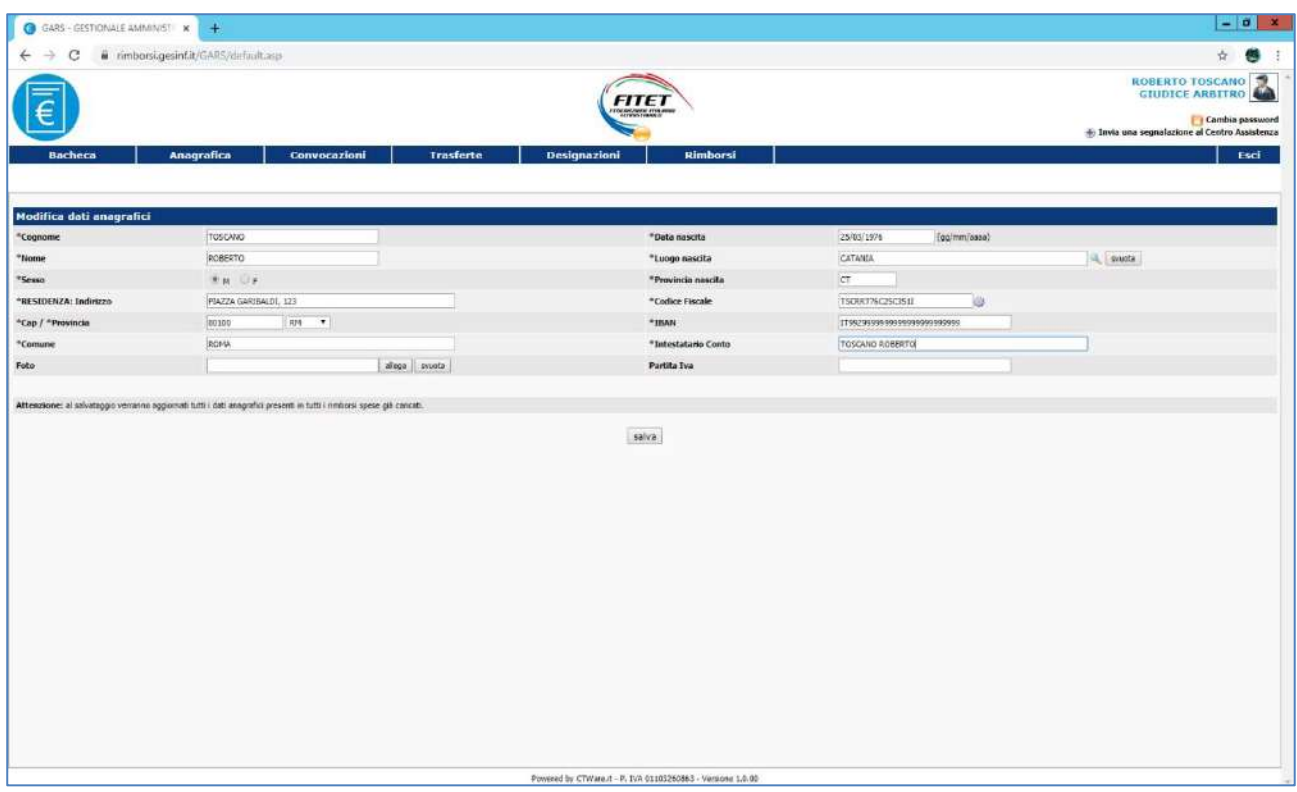

Cliccando su "salva" il sistema apre la propria scheda anagrafica completa, evidenziando che l'anagrafica non è ancora stata abilitata ad operare dall'ufficio amministrativo, solo per coloro che ancora non sono registrati a sistema.

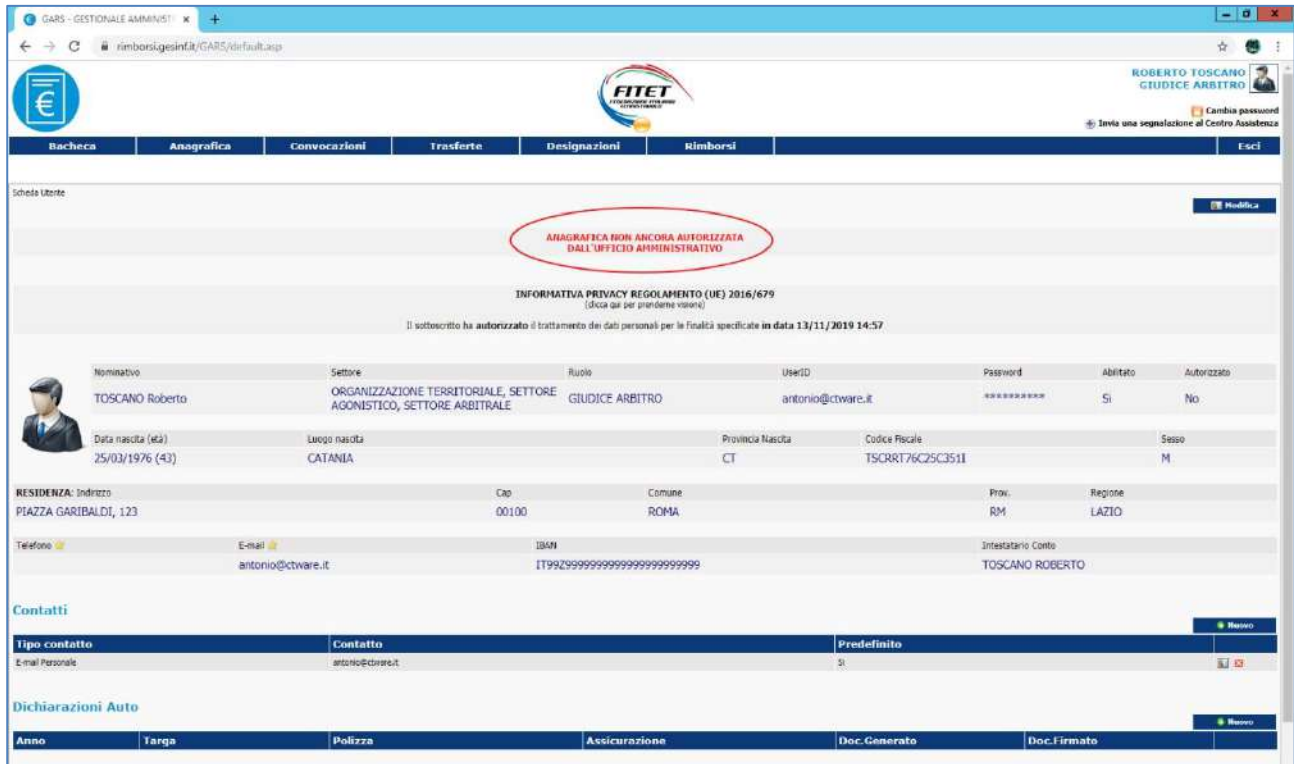

A seguito dell'autorizzazione ad operare, nella scheda anagrafica è possibile aggiungere i propri contatti (telefonici ed email) ed anche caricare la propria liberatoria annuale all'utilizzo dell'autovettura senza la quale non sarà possibile procedere al rimborso.

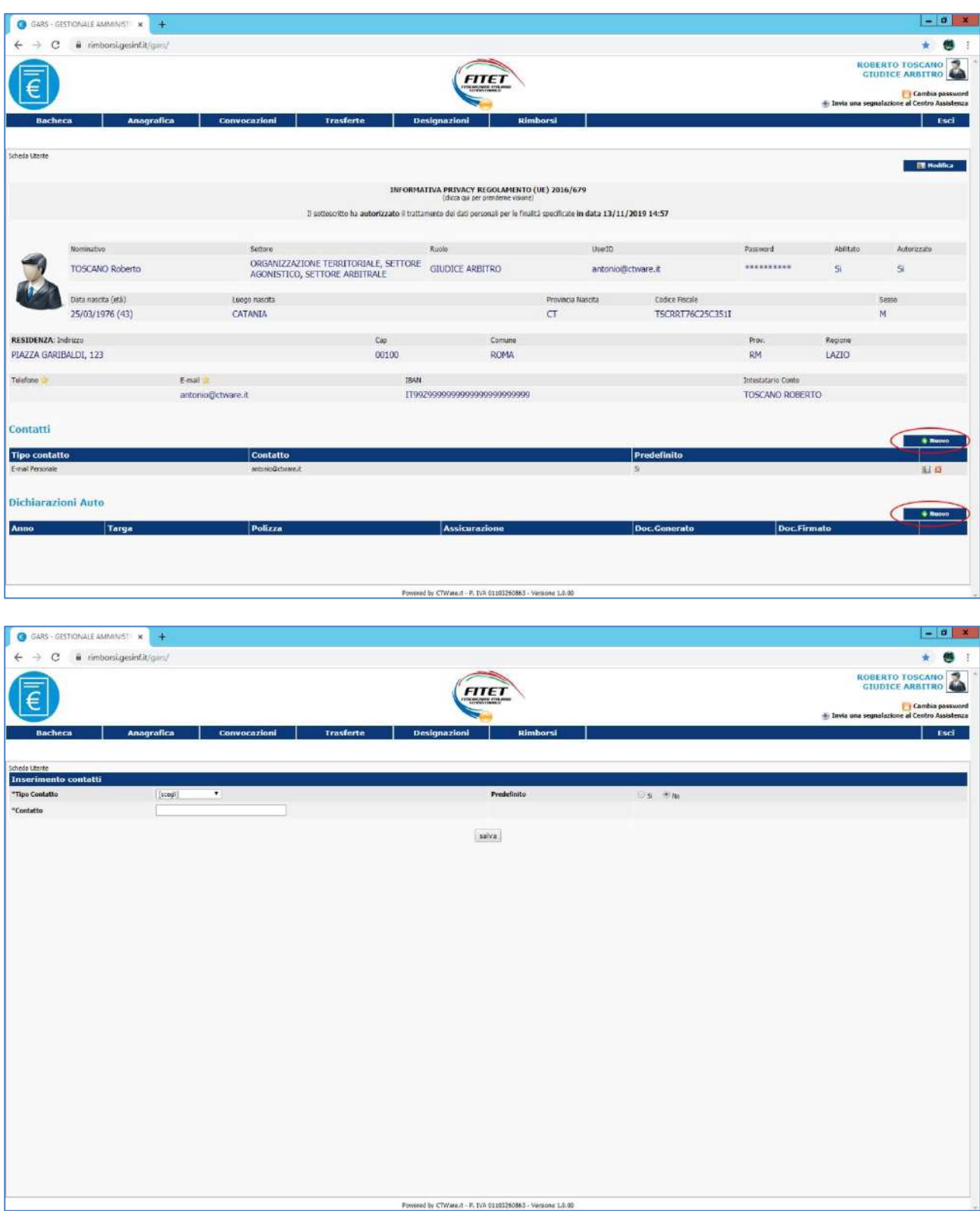

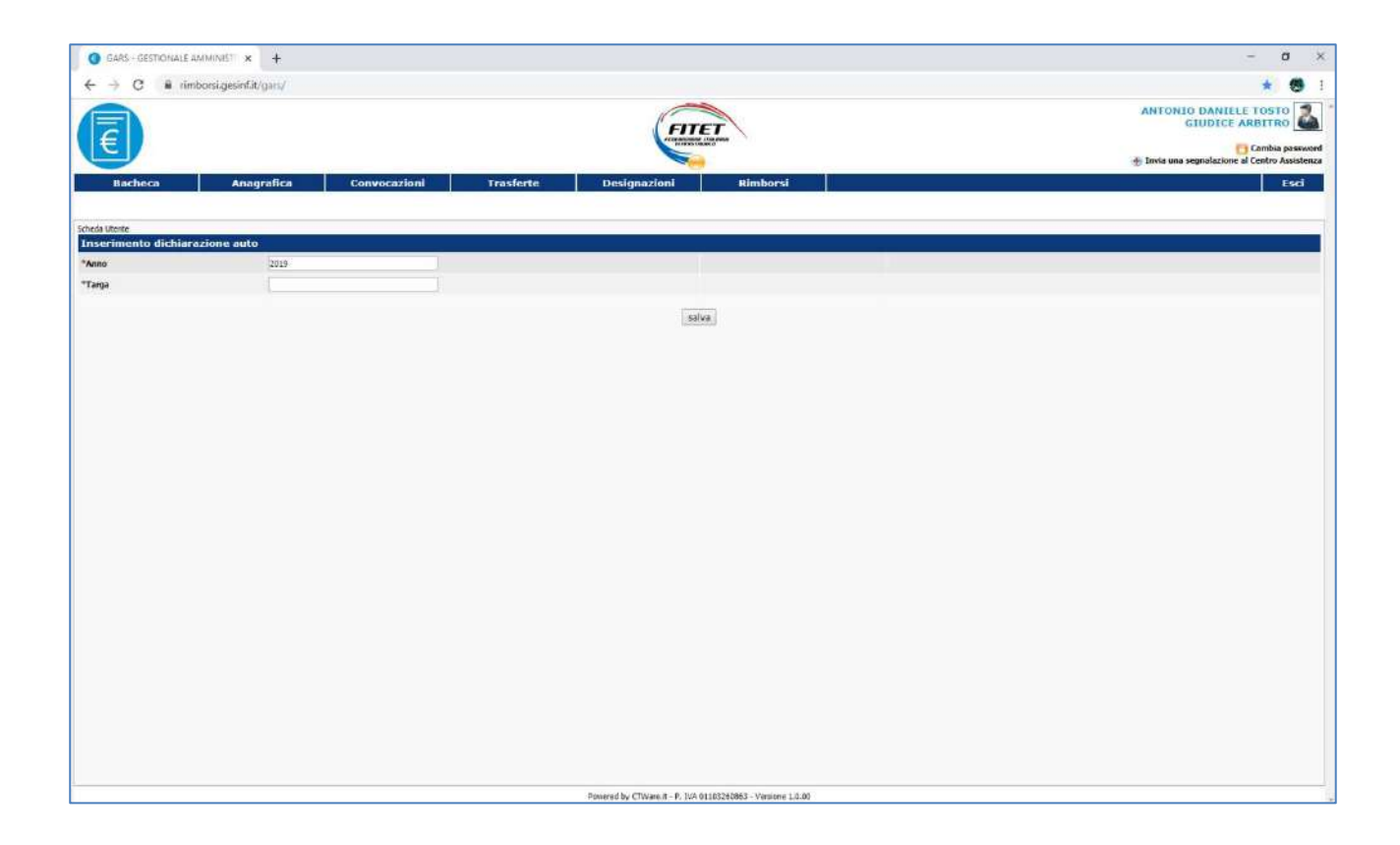